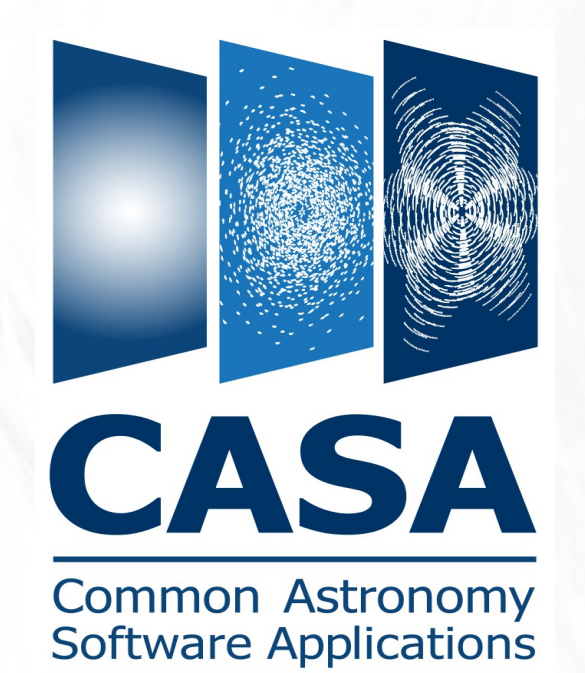

*Updates on CASA Image Analysis and Spectral Line Search Tools and Tasks*

*Dave Mehringer*

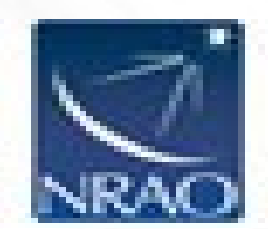

#### New Region Text File Format

Support for several different region shapes:

annulus (center, inner & outer radii)

 box, centerbox, rotbox (corner position; center, side lengths; center, side lengths, posiiton angle)

- ellipse (center, major & minor axes, position angle)
- circle (center, radius)
- polygon (vertices positions)

Support for annotations:

line

symbol

text

vector

Support for keywords for defining a region: coord (direction reference frame, eg J2000 etc) range (spectral range) frame (velocity reference frame, eg. LSRK, etc) restfreq (rest frequency) veltype (radio, optical, etc) corr (polarizations)

Support for display keywords:

color

 linestyle, linetype (for drawing regions) font, fontsize, fontstyle (for text) usetex (interpret provided text as latex formatting) label (text label), labelcolor, labelpos, labeloff symsize, symthick (for symbol rendering)

#CRTFv0 <-- ALWAYS NECESSARY ON THE FIRST LINE # Fabulous new region format # example of global

global linewidth=3, font=Arial, range=[30km/s,-20km/s], restfreq=22.24GHz

rotbox [[4:45:28, -14.22.19.6], [10arcsec, 9arcsec], 35deg]

annulus [[14:45:28.2, -14.22.12.4], [10pix, 20pix]], color=blue, corr=[I]

global range=[22.23GHz,22.25GHz]

# subtract out an ellipse, note that differences are NOT in general commutative

- ellipse[[4:45:28, -14.22.19.6], [5arcsec, 2arcsec], 20deg] color=yellow

# the next line is to be rendered only and not used to determine the region # for analysis # In a polygon, there will automatically be a line segment joining the last # vertex to the f rst to close the shape

ann polygon[[2pix,4pix], [4pix,4pix], [5pix, 5pix]], label="Just a way cool triangle" text[[20pix,30pix], "Just some small text"], fontsize=2

#### Spectral Line Fitting

- Use the specfit task or the ia.fitprofile() tool method
- Multiple gaussians and/or a polynomial baseline can be simultaneously fit
- Either a single fit done by averaging all pixels in a specified region or a pixel by pixel fit can be done
- In the case of a pixel by pixel fit, any subset of the gaussian parameter (center, amplitude, fwhm, integral) solution images and/or their errors can be written
- Initial estimates of gaussian model parameters can be specified and any subset of these parameters can be held fixed during the fit.

# 2-D Gaussian Fitting

Task imfit or tool method ia.fitcomponents()

One can specify initial estimates as also which parameters to hold constant during the fit.

Can write model and/or residual images.

Can do a (eg spectral) plane by plane fit.

Would not be difficult to implement a simultaneous fit to a constant offset.

### Image Plane Primary Beam Correction

- Use task impbcor or tool method ia.pbcor()
- A primary beam response image is required
- Target image can either be multiplied or divided by the primary beam response image
- Primary beam thresholding can be applied; output pixels are masked bad beyond the threshold

## Transpose Images

#### Task imtrans or tool method ia.reorder().

One can specify the output order of the axes using the reorder input parameter which can be either an integer containing the input axes positions, an array of integers, or minimal match strings matching the input axes names.

For example, reorder=1032, (1->0, 0->1, 2->3, 3->2) or reorder=["d", "f", "r"] (to reorder in declination, frequency, right ascension order).

# Collapse Images Along One or More Axes

Use task imcollapse or tool method ia.collapse()

One or more axes can be collapsed simultaneously using the axes parameter, a single integer, array of integers, or array of minimal match axes names are supported.

One can choose which aggregate function to apply to the collapsed pixels via the function paramter. Choices include: max, mean, median, min, rms, stdev, sum, and variance. Another choice is zero, which means all output pixel values will be 0.

### Spectral Line Search

- Default catalog contains 460k lines imported from Splatalogue [\(www.splatalogue.net\)](http://www.splatalogue.net/).
- The sl tool contains methods for querying a spectral line catalog
- You may import your own Splatalogue catalog using Splat's export to CASA feature and importing that file into CASA using sl.splattotable()
- A catalog may be searched with either the sl.search() tool method or the slsearch task

### Spectral Line Search

- Default catalog contains 460k lines imported from Splatalogue [\(www.splatalogue.net\)](http://www.splatalogue.net/).
- The sl tool contains methods for querying a spectral line catalog
- You may import your own Splatalogue catalog using Splat's export to CASA feature and importing that file into CASA using sl.splattotable()
- A catalog may be searched with either the sl.search() tool method or the slsearch task